# **インテル® HPC ツールキット 2024.0 リリースノート**

本書は、英文[「Intel® HPC Toolkit Release Notes」](https://www.intel.com/content/www/us/en/developer/articles/release-notes/intel-oneapi-hpc-toolkit-release-notes.html)(英語)の日本語参考訳です。原文は更新される可能性が あります。原文と翻訳文の内容が異なる場合は原文を優先してください。

バージョン:2024.0 2023 年 11 月 13 日

### **動作環境**

「インテル®HPC ツールキットの動作環境」を参照してください。

# **リリースの入手方法**

<https://developer.intel.com/oneapi>(英語)

[「インテル® oneAPI ベース・ツールキット](https://jp.xlsoft.com/documents/intel/oneapi/24.0/intel-oneapi-base-toolkit-release-notes.pdf) 2024.0 リリースノート」も参照してください。

# **インテル® HPC ツールキットのコンポーネントのバージョン**

次の表は、インテル® HPC ツールキット 2024.0 のコンポーネントのバージョンです。

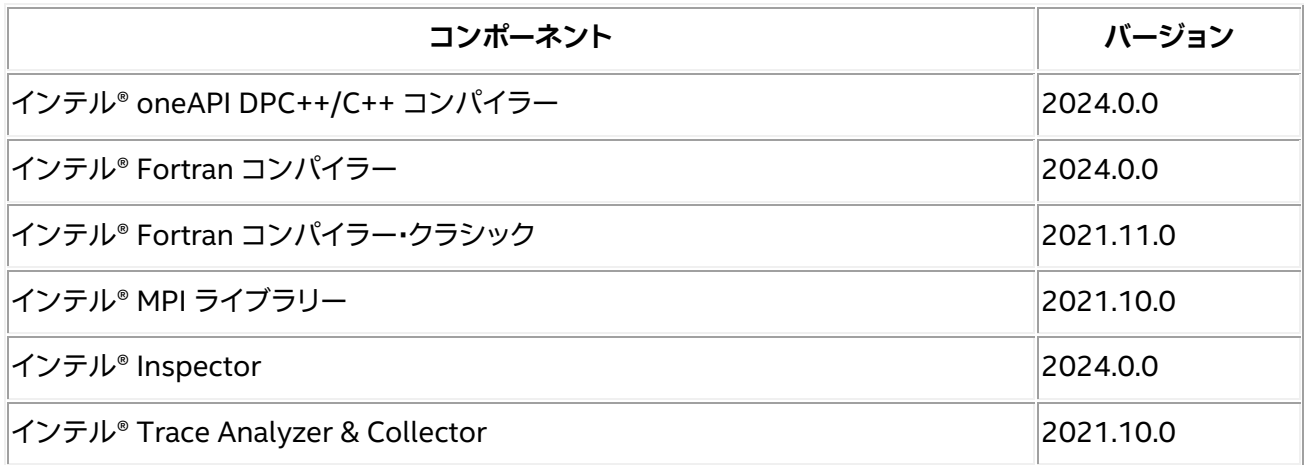

### **サポートされる主な機能**

#### **2024.0 の新機能**

#### **ツールキット・レベルの新機能**

- インストールおよびセットアップを合理化するため、すべての製品のディレクトリー・レイアウトを変更 しました。統合ディレクトリー・レイアウトは 2024.0 で実装されました。ツールキットの複数のバー ジョンをインストールしている場合、統合レイアウトにより、インストールしているツールキットのバー ジョンに対応する正しいコンポーネントのバージョンが開発環境に含まれるようになります。2024.0 以前に使用されていたコンポーネント・ディレクトリー・レイアウトは、新規および既存のインストール で引き続きサポートします。 環境の初期化方法や統合レイアウトの利点など、統合レイアウトの詳細は、「Linux\* での [setvars](https://www.intel.com/content/www/us/en/docs/oneapi/programming-guide/current/use-the-setvars-and-oneapi-vars-scripts-with-linux.html) およ び oneapi-vars [スクリプトの使用」](https://www.intel.com/content/www/us/en/docs/oneapi/programming-guide/current/use-the-setvars-and-oneapi-vars-scripts-with-linux.html)(英語)および「Windows\* での setvars および [oneapi-vars](https://www.intel.com/content/www/us/en/docs/oneapi/programming-guide/current/use-the-setvars-and-oneapi-vars-scripts-with.html) スク
- インテル® ソフトウェア開発ツールが第 5 世代インテル® Xeon® スケーラブル・プロセッサー(開発 コード名 Emerald Rapids)およびインテル® Core™ Ultra プロセッサー(開発コード名 Meteor Lake)に対応し、これらのパフォーマンスを最大限に引き出すようになりました。
- インストール・ディレクトリーのレイアウトが変更され、環境のセットアップが高速化されました。
- このリリース以降、インテルのレベルゼロおよび OpenCL\* GPU ドライバーは、インテル® データセン ター GPU マックス・シリーズの各 GPU タイルを異なる方法で公開します。この変更は、これらのデバ イスの SYCL\* および OpenMP\* での公開方法にも影響します。この変更の前は、各カードはルートデ バイスとして公開され、タイルはサブデバイスとして公開されていました。現在、各タイルはデフォルト でルートデバイスとして公開されます。この変更は、ルートデバイスをサブデバイスに分割する方法に も影響します。古い動作は、[ZE\\_FLAT\\_DEVICE\\_HIERARCHY](https://spec.oneapi.io/level-zero/latest/core/PROG.html#device-hierarchy)(英語)環境変数で有効にすることがで きます。ルートデバイスの数とサブデバイスの利用が以前のリリースとは異なるため、 ONEAPI DEVICE SELECTOR(英語)および [ZE\\_AFFINITY\\_MASK](https://spec.oneapi.io/level-zero/latest/core/PROG.html#affinity-mask)(英語)環境変数の変更が必要に なることがあります。詳細は、『[oneAPI GPU](https://www.isus.jp/products/oneapi/oneapi-gpu-optimization-guide-released/) 最適化ガイド』および「GPU [タイル階層を使用するための](https://www.intel.com/content/www/us/en/developer/articles/technical/flattening-gpu-tile-hierarchy.html) [オプション」](https://www.intel.com/content/www/us/en/developer/articles/technical/flattening-gpu-tile-hierarchy.html)(英語)を参照してください。

#### **インテル® oneAPI DPC++/C++ コンパイラー 2024.0.0**

[リプトの使用」](https://www.intel.com/content/www/us/en/docs/oneapi/programming-guide/current/use-the-setvars-and-oneapi-vars-scripts-with.html)(英語)を参照してください。

- インテル® oneAPI DPC++/C++ コンパイラーに SYCL\* 2020 仕様が実装されました。開発者の生産 性および CPU と GPU のオフロード・パフォーマンスを向上させ、OpenMP\* 5.0、5.1、5.2 標準への準 拠が強化されます。
- コンパイラーに、C++、SYCL\*、OpenMP\* アドレス、メモリーリーク、初期化されていないメモリー、ス レッドデータ競合、デッドロック、CPU 上の未定義の動作を容易に検出できる LLVM サニタイザーが 追加されました。
- コンパイラーに SYCL\* デバイスオフロードで実行する仮想関数を使用して C++ コードを適応させる 簡単な方法が追加され、SYCL\* および OpenMP\* コードのエラーメッセージ処理とエラー処理が改 善されました。開発者の生産性を大幅に向上させます。

#### **インテル® Fortran コンパイラー 2024.0.0**

- インテル® Fortran コンパイラーに、Fortran、OpenMP\*、OpenMP\* オフロードアドレス、メモリー リーク、初期化されていないメモリー、スレッドデータ競合、デッドロック、CPU 上の未定義の動作を開 発者が検出できる LLVM サニタイザーが追加されました。生産性を大幅に向上させます。
- インテル® Fortran コンパイラーに初期 Fortran 2023 標準規格のサポートが追加され、OpenMP\* 5.0、5.1 および 5.2 の対応が強化されました。また、初期 OpenMP\* 6.0 標準規格に準拠しました。
- 機能やセキュリティー・アップデートなど、サードパーティー・コンポーネントの最新バージョンが含ま れました。

#### **インテル® Fortran コンパイラー・クラシック 2021.11.0**

- 報告された問題を修正
- 機能やセキュリティー・アップデートなど、サードパーティー・コンポーネントの最新バージョンが含ま れました。

#### **インテル® MPI ライブラリー 2021.11.0**

• 報告された問題を修正

#### **インテル® Inspector 2024.0.0**

- 新しいディレクトリー・レイアウト。
- 重大な問題の修正とセキュリティーの更新

#### **インテル® Trace Analyzer & Collector 2021.11.0**

- 新しいディレクトリー・レイアウト。
- 重大な問題の修正とセキュリティーの更新

# **インストール方法**

[「インテル® oneAPI ツールキットのインストール・ガイド」](https://www.intel.com/content/www/us/en/developer/articles/guide/installation-guide-for-oneapi-toolkits.html)(英語)を参照してください。

### **既知の問題**

- Linux\* マシンでインテル® oneAPI DPC++/C++ コンパイラーを使用する場合、検出された GNU\* gcc の最新バージョンと同等の g++ パッケージがインストールされていない場合、問題が発生するこ とがあります。エラーと回避策の詳細は[、こちら\(](https://www.intel.com/content/www/us/en/developer/articles/troubleshooting/error-c-header-file-not-found-with-dpc-c-compiler.html)英語)を参照してください。
- 「**DPC++ または OpenMP\* [オフロードを使用したヘテロジニアス・プログラムをデバッグする際の課](https://software.intel.com/content/www/us/en/develop/articles/challenges-tips-and-known-issues-when-debugging-heterogenous-programs-using-dpcpp-or-openmp-offload.html) [題、ヒント、および既知の問題](https://software.intel.com/content/www/us/en/develop/articles/challenges-tips-and-known-issues-when-debugging-heterogenous-programs-using-dpcpp-or-openmp-offload.html)**」(英語)を参照してください。
- 仮想マシンでの GPU コードの実行は、現在サポートされていません。
- オフラインの導入ガイドをダウンロードした場合、Chrome\* ではウィンドウサイズを変更するとテキス トが消えることがあります。この問題を解決するには、ブラウザーウィンドウのサイズを再度変更する か、別のブラウザーを使用してください。 Eclipse\* 4.12 では、makefile から IDE プラグインによって作成されるサンプル・プロジェクトがビル ドできません。これは、Eclipse\* 4.12 の既知の問題です。Eclipse\* 4.9、4.10、または 4.11 を使用して ください。

### **終了予定/削除された機能**

- インテル® Fortran コンパイラー・クラシック(ifort)は非推奨になりました。2024 年後半のリリースで 削除される予定です。Windows\* および Linux\* の継続的なサポート、新しい言語のサポート、新しい 言語機能、最適化のサポートが提供される、LLVM ベースのインテル® Fortran コンパイラー(ifx)へ 移行することを推奨します。 ifx の詳細は、[『インテル® Fortran コンパイラー・デベロッパー・ガイドおよびリファレンス』](https://www.intel.com/content/www/us/en/docs/fortran-compiler/developer-guide-reference/current/overview.html)(英語)およ び『ifort [ユーザー向け](https://www.isus.jp/products/fortran-compilers/oneapi-porting-guide_ifx/) ifx 移行ガイド』を参照してください。
- 次の OS は非推奨になりました。2024 年秋の 2025.0 リリースでサポートを終了する予定です。
	- o CPU
		- SUSE\* Linux\* Enterprise Server(SLES\*)15 SP3
		- Ubuntu\* 20.04
		- Fedora\* 37
		- Debian\* 11
		- Amazon\* Linux\* 2022
	- o GPU
		- Red Hat\* Enterprise Linux\*(RHEL)8.6

# **インテル® HPC ツールキットのコンポーネント**

- インテル® oneAPI DPC++/C++ コンパイラー [リリースノート\(](https://jp.xlsoft.com/documents/intel/compiler/dpc/24.0/intel-oneapi-dpc-c-compiler-release-notes.pdf)PDF)
- インテル® Fortran コンパイラー & インテル® Fortran コンパイラー・クラシック [リリースノート](https://jp.xlsoft.com/documents/intel/compiler/fortran/24.0/oneapi-fortran-compiler-release-notes.pdf) (PDF)
- インテル® MPI ライブラリー [リリースノート\(](https://www.intel.com/content/www/us/en/developer/articles/release-notes/mpi-library-release-notes.html)英語)
- インテル® Inspector [リリースノート\(](https://www.intel.com/content/www/us/en/developer/articles/release-notes/inspector-release-notes.html)英語)
- インテル® Trace Analyzer & Collector [リリースノート\(](https://www.intel.com/content/www/us/en/developer/articles/release-notes/intel-trace-analyzer-and-collector-release-notes.html)英語)

### **以前のインテル® oneAPI リリース**

- インテル® oneAPI HPC ツールキット 2023
	- o [リリースノートおよび動作環境\(](https://jp.xlsoft.com/documents/intel/oneapi/23.0/intel-oneapi-hpc-toolkit-release-notes.pdf)PDF)
- インテル® oneAPI HPC ツールキット 2022
	- o [リリースノートおよび動作環境\(](https://jp.xlsoft.com/documents/intel/oneapi/22.1/intel_oneapi_hpc_toolkit_release-notes.pdf)PDF)
- インテル® oneAPI HPC ツールキット 2021
	- o [リリースノート\(](https://www.intel.com/content/www/us/en/developer/articles/release-notes/intel-oneapi-hpc-toolkit-release-notes-2021.html)英語)
	- o [動作環境\(](https://www.intel.com/content/www/us/en/developer/articles/system-requirements/intel-oneapi-hpc-toolkit-system-requirements-2021.html)英語)

# <span id="page-4-0"></span>**インテル® HPC ツールキットの動作環境**

本書は、英文[「Intel® HPC Toolkit System Requirements」](https://www.intel.com/content/www/us/en/developer/articles/system-requirements/intel-oneapi-hpc-toolkit-system-requirements.html)(英語)の日本語参考訳です。

バージョン:2024.0 2023 年 11 月 13 日

本資料には、インテル® HPC ツールキットの共通の動作環境が記載されています。インテル® HPC ツールキッ トを利用するには、インテル® oneAPI ベース・ツールキットが必要です。詳細は、[「インテル® oneAPI ベース・](https://jp.xlsoft.com/documents/intel/oneapi/24.0/intel-oneapi-base-toolkit-release-notes.pdf#page=8) [ツールキットの動作環境」](https://jp.xlsoft.com/documents/intel/oneapi/24.0/intel-oneapi-base-toolkit-release-notes.pdf#page=8)を参照してください。

# **ディレクトリー・レイアウトの変更**

インストールとセットアップを合理化するため、すべての製品のディレクトリー・レイアウトを変更しました。

統合ディレクトリー・レイアウトは 2024.0 で実装されました。ツールキットの複数のバージョンをインストー ルしている場合、統合レイアウトにより、インストールしているツールキットのバージョンに対応する正しいコ ンポーネントのバージョンが開発環境に含まれるようになります。

2024.0 以前に使用されていたコンポーネント・ディレクトリー・レイアウトは、新規および既存のインストール で引き続きサポートします。

環境の初期化方法や統合レイアウトの利点など、統合レイアウトの詳細は、「Linux\* での [setvars](https://www.intel.com/content/www/us/en/docs/oneapi/programming-guide/current/use-the-setvars-and-oneapi-vars-scripts-with-linux.html) および oneapi-vars [スクリプトの使用」](https://www.intel.com/content/www/us/en/docs/oneapi/programming-guide/current/use-the-setvars-and-oneapi-vars-scripts-with-linux.html)(英語)および「Windows\* での setvars および oneapi-vars [スクリプトの使](https://www.intel.com/content/www/us/en/docs/oneapi/programming-guide/current/use-the-setvars-and-oneapi-vars-scripts-with.html) [用」](https://www.intel.com/content/www/us/en/docs/oneapi/programming-guide/current/use-the-setvars-and-oneapi-vars-scripts-with.html)(英語)を参照してください。

### **ハードウェア要件**

- プロセッサー(CPU)
	- o インテル® Core™ プロセッサー・ファミリー
	- o インテル® Xeon® プロセッサー・ファミリー
	- o インテル® Xeon® スケーラブル・プロセッサー
	- o インテル® Core™ Ultra プロセッサー
- アクセラレーター
	- インテル® データセンター GPU マックス・シリーズ(開発コード名 Ponte Vecchio)
	- o インテル® データセンター GPU フレックス・シリーズ(開発コード名 Arctic Sound)
	- o インテル® Arc™ グラフィックス
	- o インテル® Iris® X<sup>e</sup> グラフィックス
- メモリー(RAM):8GB(推奨)

### **ソフトウェア要件**

インテル® HPC ツールキットは、インテル® oneAPI ベース・ツールキットのアドオンです。

これらの OS ディストリビューションはインテルによってテストされたもの、または動作が確認されているもの です。その他のディストリビューションは、動作する場合としない場合があり、推奨されません。質問がある場合 は[、インテル・コミュニティー・フォーラム\(](https://community.intel.com/t5/Developer-Software-Forums/ct-p/developer-software-forums)英語)でサポートを受けることができます。商用サポートを利用可能 な場合は、サポートチケットを作成してください。

インテル® HPC ツールキット 2024 は、Windows\* および Linux\* で検証を行っています。

### **Linux\***

サポートされているターゲット・オペレーティング・システム

- Red Hat\* Enterprise Linux\* 8.x, 9.x
- SUSE\* Linux\* Enterprise Server 15 SP3、SP4、SP5
- Ubuntu\* 20.04、22.04
- Fedora\* 37、38
- Rocky Linux\* 9
- Debian\* 11
- Amazon\* Linux\* 2、2022
- WSL 2

**注:**サポートされているアクセラレーターへのオフロードは、一部のオペレーティング・システムでのみサポート されます。

- Red Hat\* Enterprise Linux\* 8.6、9.2
- SUSE\* Linux\* Enterprise Server 15 SP5
- Ubuntu\* 22.04

#### **開発ツール要件**

- ローカル・インストールとツールキットを使用するための環境設定に GNU\* Bash が必要です。
- Linux\* カーネル 4.11 以降
- gcc、g++ および関連ツールを含む Linux\* デベロッパー・ツール・コンポーネントがインストールされ ていること。 インテル® コンパイラーは、さまざまなバージョンの gcc を使用して、さまざまな Linux\* ディストリ ビューションでテストされています。使用する glibc のバージョンは、使用している gcc のバージョン

と一致している必要があります。その他のディストリビューションは、動作する場合としない場合があ り、推奨されません。質問がある場合、商用サポートを利用可能な場合は、サポートチケットを作成して ください。利用できない場合は[、インテル・コミュニティー・フォーラム\(](https://community.intel.com/t5/Developer-Software-Forums/ct-p/developer-software-forums)英語)でサポートを受けることが できます。

- GNU\* GCC v5.1 以降
- <https://www.eclipse.org/downloads/packages/>(英語)にある最新の Eclipse\* IDE for C/C++ Developers インストール・パッケージ
- clinfo:システムで利用可能なデバイスに関する情報を表示するユーティリティー
- GPU 開発
	- すべてのインテル® GPU は、<https://dgpu-docs.intel.com/>(英語)の手順に従ってください。

### **Windows\***

サポートされているターゲット・オペレーティング・システム

- Windows\* 10、11
- Windows Server\* 2019、2022

Windows\* 10 と Windows\* 11 で Microsoft\* Windows\* Subsystem for Linux\* 2(WSL2)を使用すると、 CPU および GPU ワークフロー向けにインテル® ソフトウェア開発ツールとライブラリーのネイティブ Linux\* ディストリビューションを Windows\* 上にインストールできます。詳細は、

[https://www.intel.com/content/www/us/en/developer/articles/technical/use-oneapi-toolkits-on](https://www.intel.com/content/www/us/en/developer/articles/technical/use-oneapi-toolkits-on-wsl-2.html)[wsl-2.html](https://www.intel.com/content/www/us/en/developer/articles/technical/use-oneapi-toolkits-on-wsl-2.html)(英語)を参照してください。

#### **開発ツール要件**

- Microsoft\* Visual Studio\* 2017、2019
	- o Microsoft\* Visual Studio\* 2017 統合は古い機能(非推奨)で、将来のリリースで削除される 予定です。
- Microsoft\* Visual Studio\* 2022 の Community、Enterprise、および Professional エディション (「C++ によるデスクトップ開発」コンポーネントがインストールされていること)はサポートされてい ます。
- Visual Studio\* のバージョンとの互換性については[、インテル® コンパイラーと](https://www.intel.com/content/www/us/en/developer/articles/reference-implementation/intel-compilers-compatibility-with-microsoft-visual-studio-and-xcode.html) Microsoft\* Visual Studio\* および Xcode\* [の互換性\(](https://www.intel.com/content/www/us/en/developer/articles/reference-implementation/intel-compilers-compatibility-with-microsoft-visual-studio-and-xcode.html)英語)を参照してください。

#### **GPU 開発の要件**

OpenCL\* およびレベル 0 グラフィックス・ドライバーをインストールする必要があります。

- ドライバーをインストールするには、次の手順に従ってください。
	- o インテル® Iris® Xe MAX グラフィックス(DG1)および第 11 世代から第 13 世代インテル® Core™ プロセッサー・グラフィックス[の手順\(](https://www.intel.com/content/www/us/en/download/726609/intel-arc-iris-xe-graphics-whql-windows.html)英語)
	- o インテル® データセンター GPU フレックス・シリーズ(ATS-M)。インテル® レジストレーショ ン・センターのアクセス方法は、インテル製品の担当者までお問い合わせください。

### **macOS\***

**注:**インテル® HPC ツールキット(macOS\* x86 版)は 2024.0 リリースから含まれなくなりました。

### **サポート終了の OS**

次の OS は非推奨になりました。2024 年秋の 2025.0 リリースでサポートを終了する予定です。

- CPU
	- o SUSE\* Linux\* Enterprise Server(SLES\*)15 SP3
	- o Ubuntu\* 20.04
	- o Debian\* 11
	- o Amazon\* Linux\* 2022
- GPU
	- o Red Hat\* Enterprise Linux\* 8.6

### **開発ツール**

### **インテル® oneAPI ツールキット向け Visual Studio\* Code(VS Code)拡張**

インテル® oneAPI ツールキット向け VS Code 拡張は、oneAPI アプリケーションを作成、デバッグ、およびプ ロファイルする開発者を支援します。詳細は、「Visual Studio\* Code [とインテル® oneAPI ツールキットの使](https://www.intel.com/content/www/us/en/develop/documentation/using-vs-code-with-intel-oneapi/top.html) [用ユーザーガイド」](https://www.intel.com/content/www/us/en/develop/documentation/using-vs-code-with-intel-oneapi/top.html)(英語)を参照してください。

[VS Code Marketplace](https://marketplace.visualstudio.com/publishers/intel-corporation)(英語)から以下の VS Code 拡張を利用できます。

- インテル® oneAPI ツールキット向けサンプルブラウザー
- インテル® oneAPI ツールキット向け環境コンフィグレーター
- インテル® oneAPI ツールキット向け解析コンフィグレーター
- インテル® oneAPI ツールキット向け GDB GPU サポート
- インテル® oneAPI ツールキット向けインテル® DevCloud コネクター

#### **関連情報**

- [インテル® HPC ツールキット\(](https://www.intel.com/content/www/us/en/develop/documentation/get-started-with-intel-oneapi-hpc-linux/top/run-a-sample-project-with-vscode.html)Linux\* 版)導入ガイド(英語)
- [インテル® HPC ツールキット\(](https://www.intel.com/content/www/us/en/develop/documentation/get-started-with-intel-oneapi-hpc-windows/top/run-a-sample-project-with-vscode.html)Windows\* 版)導入ガイド(英語)
- [インテル® oneAPI ベース](https://www.intel.com/content/www/us/en/develop/documentation/get-started-with-intel-oneapi-base-hpc-macos/top/run-a-sample-project-with-vscode.html) & HPC ツールキット(macOS\* 版)導入ガイド(英語)

#### **インテル® oneAPI ツールキット向け診断ユーティリティー**

インテル® oneAPI ツールキット向け診断ユーティリティーは、インテル製品を使用するためシステムの状態を 診断するように設計されています。このユーティリティーを使用することで、以下のようなエラーを見つけること ができます。

- 現在のユーザーに対する権限の問題
- ドライバーの不足や互換性のないドライバー
- 互換性のないバージョンのオペレーティング・システム

詳細は、[「インテル® oneAPI ツールキット向け診断ユーティリティー・ユーザーガイド」](https://www.intel.com/content/www/us/en/develop/documentation/diagnostic-utility-user-guide/top.html)(英語)を参照してくださ い。

### **サードパーティーの GPU**

- インテル® oneAPI DPC++ C++ コンパイラーで AMD\* GPU を使用する場合は、[oneAPI for AMD\\*](https://www.isus.jp/products/oneapi/oneapi-for-amd-gpu-get-started/)  GPU [プラグインをインストールし](https://www.isus.jp/products/oneapi/oneapi-for-amd-gpu-get-started/)ます。
- インテル® oneAPI DPC++ C++ コンパイラーで NVIDIA\* GPU を使用する場合は、oneAPI for NVIDIA\* GPU [プラグインをインストールし](https://www.isus.jp/products/oneapi/oneapi-for-nvidia-gpu-get-started/)ます。

# **既知の問題**

- 環境起動スクリプトは POSIX\* 準拠のスクリプトに移行されました。csh などの非 POSIX\* シェルで は、次のコマンドラインを使用した回避方法があります。 コンポーネント・ディレクトリー・レイアウトの場合: % bash -c 'source /opt/intel/oneapi/setvars.sh ; exec csh' 統合ディレクトリー・レイアウトの場合: % bash -c 'source <install-dir>/<toolkit-version>/oneapi-vars.sh ; exec csh'
- インテル® oneAPI ツールキット 2022.1.3 以前およびインテル® Parallel Studio XE(すべてのバー ジョン)は Microsoft\* Visual Studio\* 2022 をサポートしていません。Microsoft\* Visual Studio\* 2022 がインストールされているシステムでインテル® oneAPI ツールキット 2022.1.3 以前および インテル® Parallel Studio XE のインストーラーを実行すると、インストール、アップグレード、変更、 アンインストールに失敗します。詳細は[、こちらの記事\(](https://www.intel.com/content/www/us/en/developer/articles/technical/vs2022-and-oneapi-install-issue.html)英語)を参照してください。

# **以前のインテル® oneAPI リリース**

- インテル® oneAPI HPC ツールキット 2023
	- o [リリースノートおよび動作環境\(](https://jp.xlsoft.com/documents/intel/oneapi/23.0/intel-oneapi-hpc-toolkit-release-notes.pdf)PDF)
- インテル® oneAPI HPC ツールキット 2022
	- o [リリースノートおよび動作環境\(](https://jp.xlsoft.com/documents/intel/oneapi/22.1/intel_oneapi_hpc_toolkit_release-notes.pdf)PDF)
- インテル® oneAPI HPC ツールキット 2021
	- o [リリースノート\(](https://www.intel.com/content/www/us/en/developer/articles/release-notes/intel-oneapi-hpc-toolkit-release-notes-2021.html)英語)
	- o [動作環境\(](https://www.intel.com/content/www/us/en/developer/articles/system-requirements/intel-oneapi-hpc-toolkit-system-requirements-2021.html)英語)

### **法務上の注意書き**

インテルのテクノロジーを使用するには、対応したハードウェア、ソフトウェア、またはサービスの有効化が必 要となる場合があります。

絶対的なセキュリティーを提供できる製品またはコンポーネントはありません。

実際の費用と結果は異なる場合があります。

© Intel Corporation. Intel、インテル、Intel ロゴ、その他のインテルの名称やロゴは、Intel Corporation また はその子会社の商標です。

\* その他の社名、製品名などは、一般に各社の表示、商標または登録商標です。

本資料は、(明示されているか否かにかかわらず、また禁反言によるとよらずにかかわらず)いかなる知的財産 権のライセンスも許諾するものではありません。

本資料で説明されている製品には、エラッタと呼ばれる設計上の不具合が含まれている可能性があり、公表さ れている仕様とは異なる動作をする場合があります。現在確認済みのエラッタについては、インテルまでお問 い合わせください。

インテルは、明示されているか否かにかかわらず、いかなる保証もいたしません。ここにいう保証には、商品適 格性、特定目的への適合性、および非侵害性の黙示の保証、ならびに履行の過程、取引の過程、または取引での 使用から生じるあらゆる保証を含みますが、これらに限定されるわけではありません。

#### **製品および性能に関する情報**

<sup>1</sup> 性能は、使用状況、構成、その他の要因によって異なります。詳細については、 <http://www.intel.com/PerformanceIndex/>(英語)を参照してください。